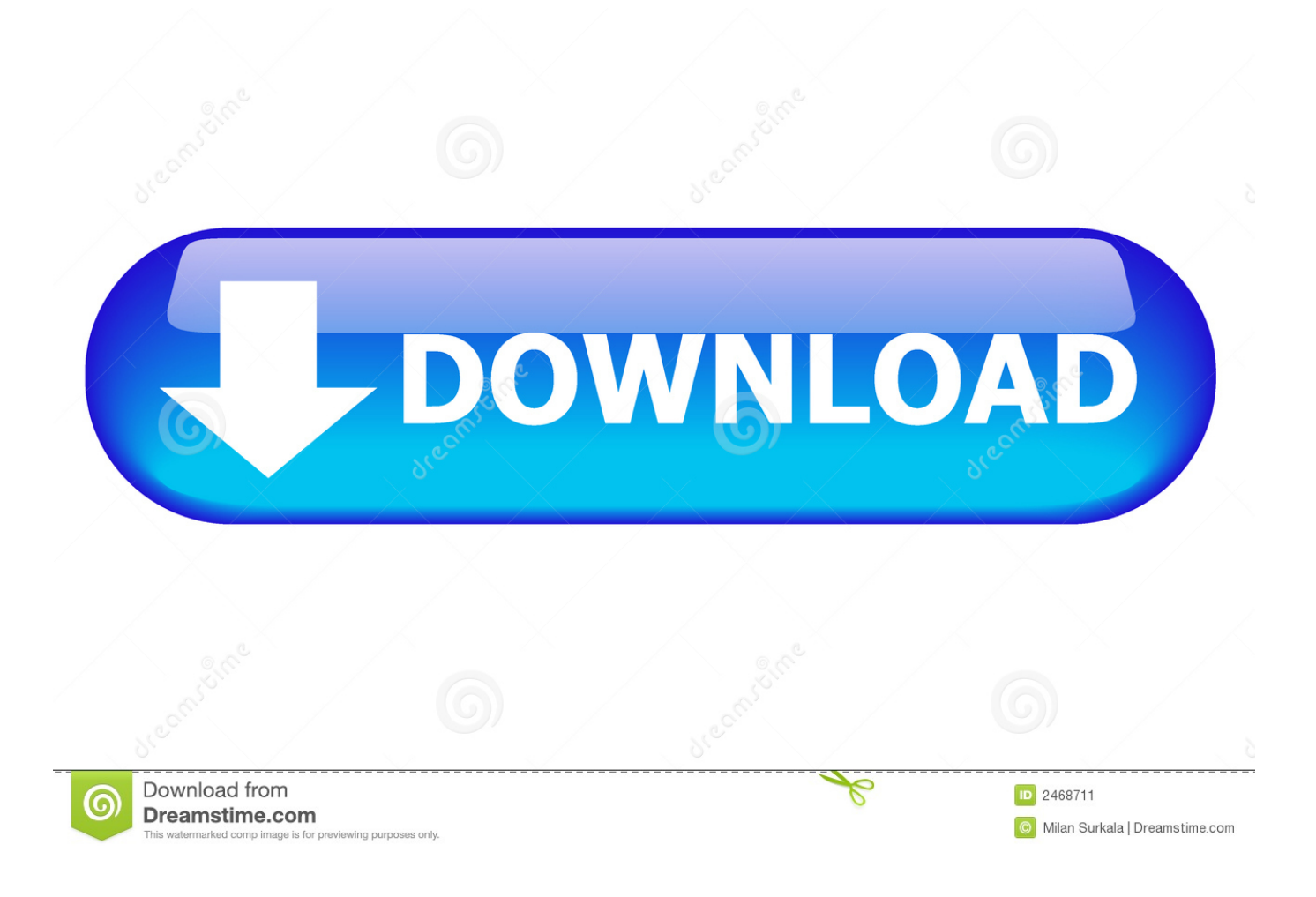

[How To Install Mcreator Mods](https://fancli.com/1uf5um)

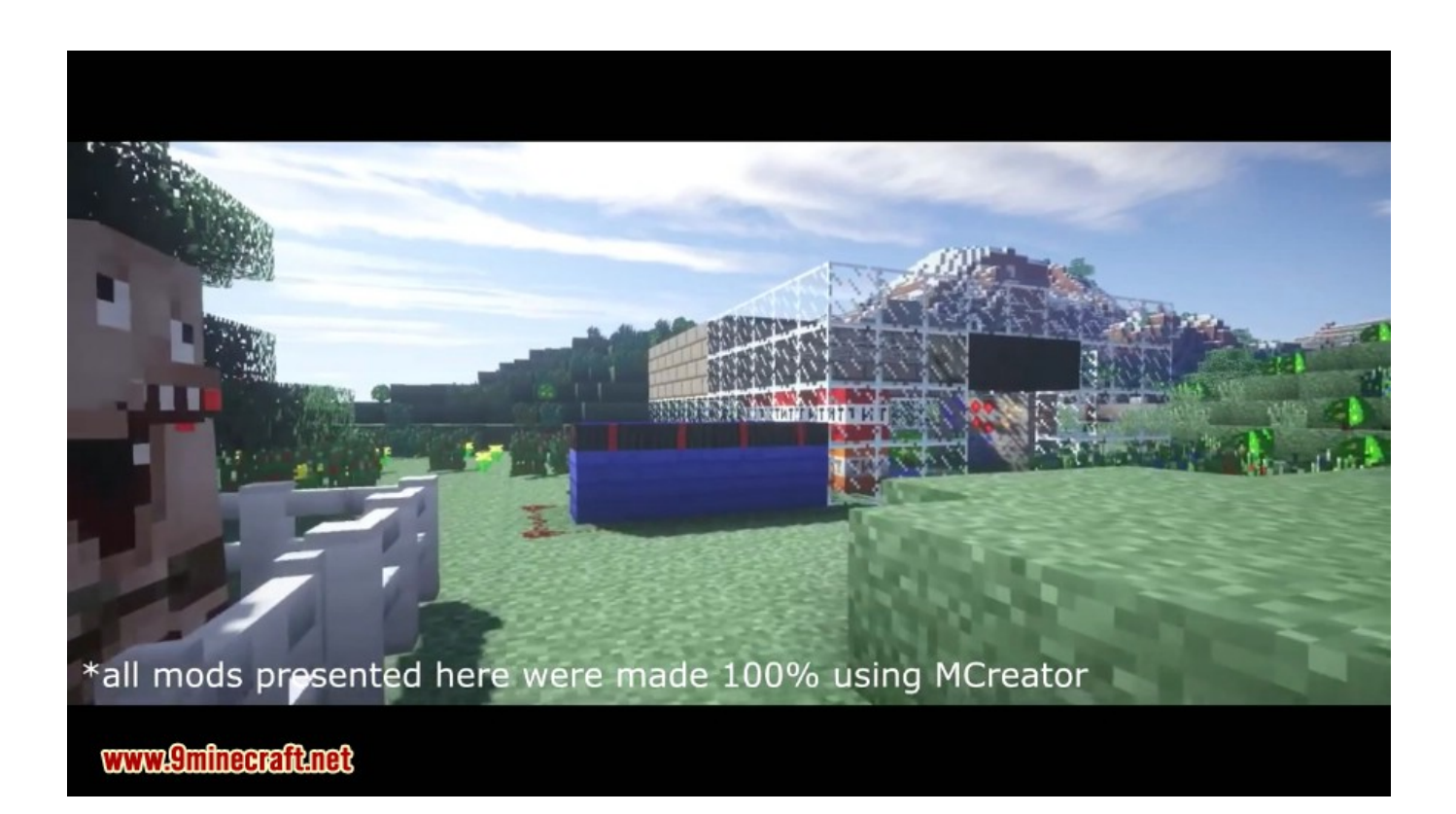

[How To Install Mcreator Mods](https://fancli.com/1uf5um)

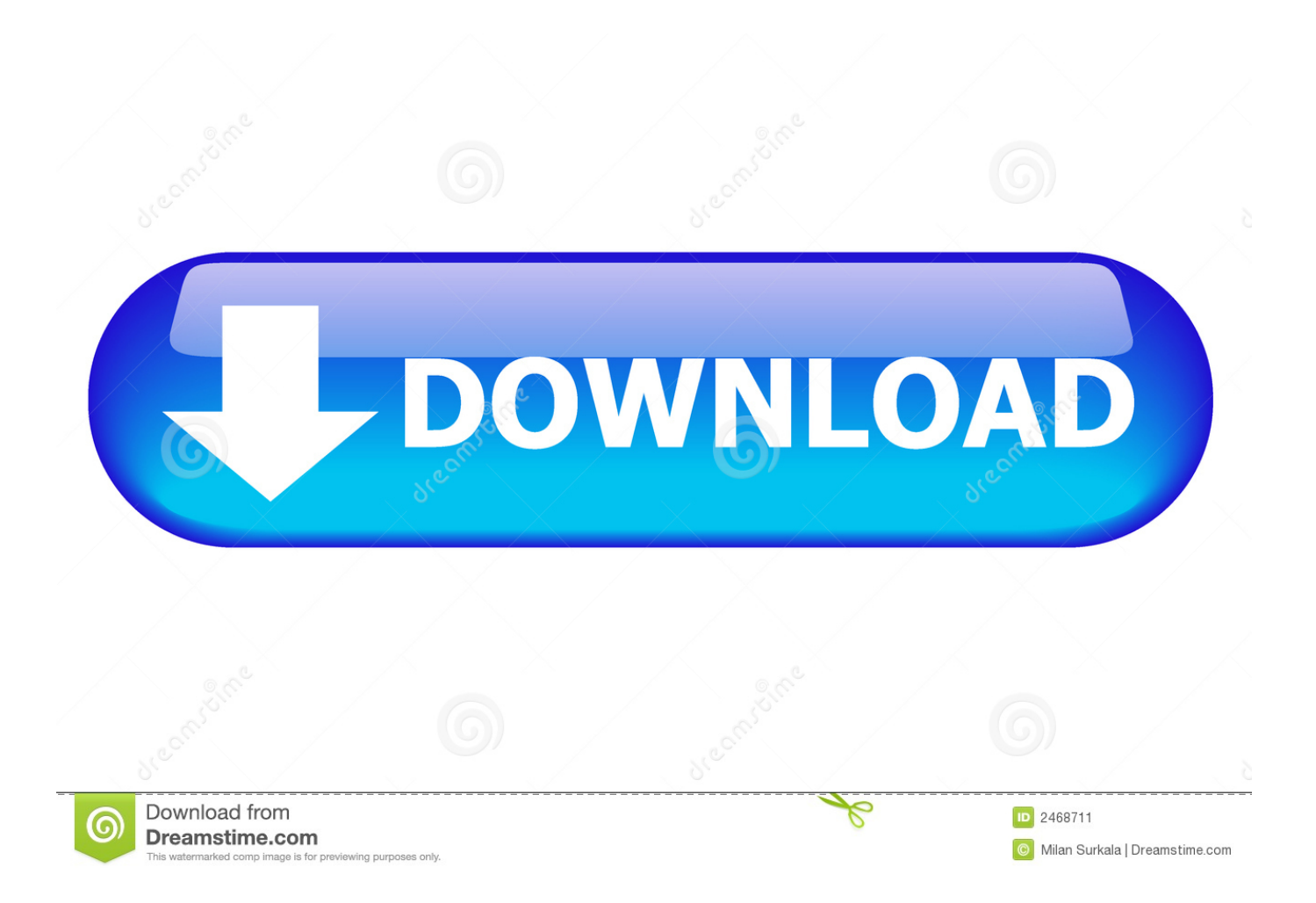

Learn Java, it is not that hard MCreator mods are really useless, you cannot use them in multiplayer.

1. how to install mcreator mods

Double Click 'Pylo' then right click again and then click 'New' then 'Folder' and rename that 'MCreator' Step 6.

## **how to install mcreator mods**

how to install mcreator mods [Pci Program Manager Job Description](https://awesome-bartik-afb5cf.netlify.app/Pci-Program-Manager-Job-Description)

Wait for the programs required be downloaded (it auto doneloads) but you will have to wait for about 5 - 60 minutes.. I would strongly recommend you to not use MCreator, as that is really not good way to write mods.. exe again and click 'Run' DOWNLOAD LINKs BYE BYE BYEY BYEY YYGVYSJDHGB. Go to the bottom left of you screen and click the 'Start button Click The 'Computers' button.. Once done close the MCreator exe Go to MCreator exe again and click 'Run' if you forgot go to: Step 1 - 3 again and go to 'Pylo' then 'MCreator' then 'MCreator (the one you dragged in) then double click MCreator. [Star Wars Gunship Nose Art](https://lucid-einstein-22de98.netlify.app/Star-Wars-Gunship-Nose-Art)

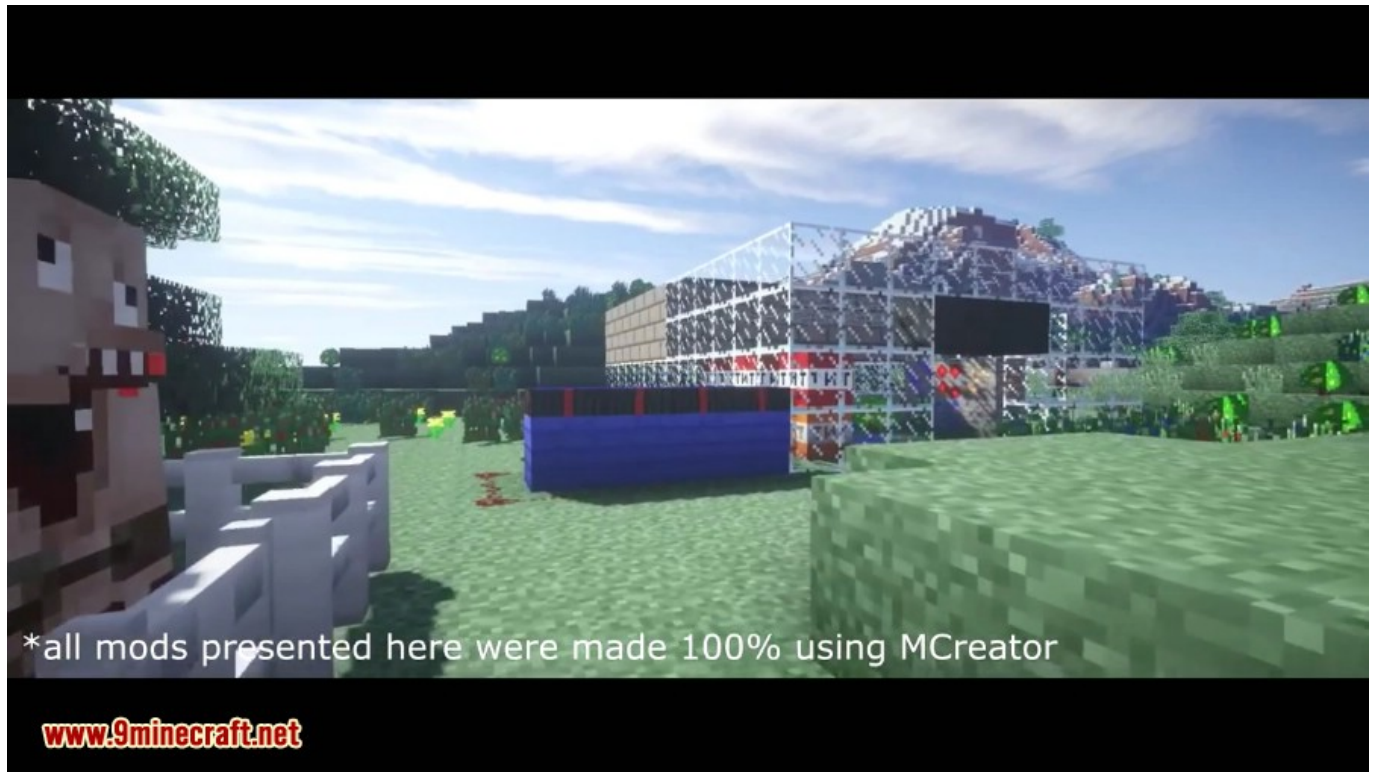

[Ausblick Homeboys Bandenmitglieder Tattoos vista homeboys gang members tattoos](http://clasmifulpu.unblog.fr/2021/03/12/ausblick-homeboys-bandenmitglieder-tattoos-vista-homeboys-gang-members-tattoos-2/)

## [Samsung Galaxy S4 Bluetooth Peripheral Device Driver Download](http://raconmihe.blo.gg/2021/march/samsung-galaxy-s4-bluetooth-peripheral-device-driver-download.html)

 Double Click (C:) Step 4 Right click and click 'New' then 'Folder' then name it 'Pylo' Step 5.. Mod resources are property of mod author and you should not use them without aproval from him.. MCreator Is a program used to code stuff EASILY without knowedge

## INSTALLATION

======================================================================================= Step 1.. WARNING!This tutorial is outdated I don't have the time right now to update it, however, I put together a recent article to help you out[original post as. [Drawing Plan Software For Mac](https://www.goodreads.com/topic/show/21902830-drawing-plan-software-for-mac)

=======================================================================================

## [Mac Os X For Vmware Torrent](https://seesaawiki.jp/downprogadar/d/Mac Os X For Vmware Torrent)

and they are really messy By KillerUnicor Hey guys, Slain here to show you how to install MCreator.. DownLoad 'MCreator' then drag in The downloaded MCreator for your version of minecraft into 'MCreator' (folder)' (Make sure it's not a shortcut)' Step 7.. Double Click 'MCreator exe' then click 'Run' Step 8 Download MCP722 and once done you will see back at MCreator it says 'Drag MCP722 in here' then do what it just said. e828bfe731 [Keyscape Creative Torr3ent For Omnisphere 2](https://clegbopubbpha.substack.com/p/keyscape-creative-torr3ent-for-omnisphere)

e828bfe731

[Скачать Файн Ридер 10 С Ключом 2016](http://hiatzilasbrid.epizy.com/___10___2016.pdf)